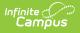

## **Ed-Fi v3.X - Calendar Dates Resource Preferences**

Last Modified on 10/21/2024 8:22 am CDT

Tool Search: Ed-Fi Configuration

The Ed-Fi Configuration tool is used to establish Ed-Fi data resources.

The following describes how to set the resource preferences for the Calendar Dates resource. If the Configure or Edit buttons do not display, then the resource does not need to be mapped and the toggle button can be used to turn the resource on or off.

If a mapping is changed, a resync must be performed on the resource in order for the new mappings to send correctly.

1. Select the appropriate Ed-Fi Code for the Calendar Event Descriptors.

Any item not mapped will not report to Ed-Fi.

| Calendar Event Descriptors |                                                                                                    |
|----------------------------|----------------------------------------------------------------------------------------------------|
| Attribute<br>Dictionary    | Instruction always appears and is aligned to System Administration > Custom > Attribute Dictionary > Day > Type > Instruction.                                                    |
|                            | All other codes appear when they are added to System Administration > Calendar > Calendar > Day Detail > Instruction or System Administration > Calendar > Calendar > Day > Type. |
| UI<br>Location             | System Administration > Calendar > Calendar > Day Detail > Instruction or<br>System Administration > Calendar > Calendar > Day Event                                              |

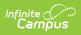

| lendar Event Descriptors      |                                      |   |
|-------------------------------|--------------------------------------|---|
|                               |                                      |   |
| Day Detail/Event Type         | Ed-Fi Code                           |   |
| Instruction                   | Instructional day                    | • |
| AD: Abbreviated Day           | Holiday                              | • |
| CAT_PORTAL: CAT_PORTAL Event  |                                      | • |
| CH: Holiday - Christmas       | Holiday                              | • |
| IO: In Service Optional       | Teacher only day                     | • |
| IS: Staff Development         | Teacher only day                     | • |
| LS: Late Start                | Student late arrival/early dismissal | • |
| NO: No Options                | Other                                | • |
| OH: Holiday - Other           | Holiday                              | • |
| PT: Parent-Teacher Conference | Teacher only day                     | • |
| SH: Holiday - Spring Break    | Holiday                              | • |
| SI: Inclement Weather         | Weather day                          | • |
| TV: Teacher Vacation          | Other                                | • |
| WD: Teacher Work Day          | Teacher only day                     | • |
|                               |                                      |   |

2. Click Save.